OY20+安装虚拟串口的步骤

1、

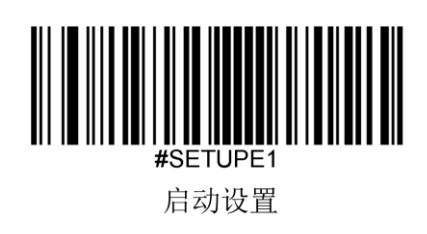

2、

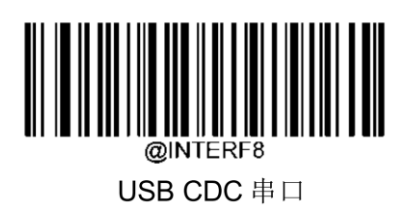

3、下载并安装 USB 虚拟串口驱动程序: [http://tech.scanshop.cn/scanner/Newland/ufcom-](http://tech.scanshop.cn/scanner/Newland/ufcom-1.7.2.msi)[1.7.2.msi](http://tech.scanshop.cn/scanner/Newland/ufcom-1.7.2.msi)

4、如果要扫到记事本,可以用 COM\_TEXT 工具:[http://www.gzm1.com/ArticleDetail/1bda20b2-](http://www.gzm1.com/ArticleDetail/1bda20b2-098c-40a4-9324-77b5a801e98e.html) [098c-40a4-9324-77b5a801e98e.html](http://www.gzm1.com/ArticleDetail/1bda20b2-098c-40a4-9324-77b5a801e98e.html)